## **Steps to Schedule an Appointment**

1. Login to your Portal and click WCS icon

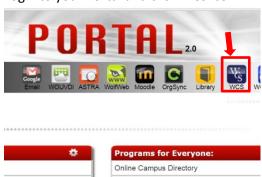

2. Select Get Tutoring

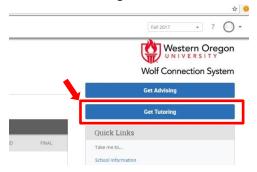

3. Select International English Tutoring

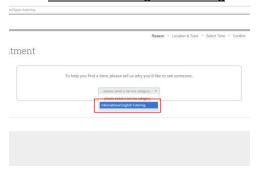

4. Choose a <u>reason for the appointment</u>: reading, speaking, listening, paraphrasing, or grammar

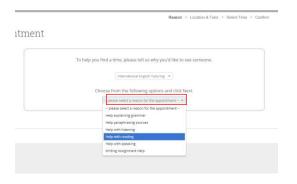

5. Select the <u>location</u> APSC or Hamersly If you want 12 – 5pm, select <u>ASPC</u> If you want 7-10 pm, select Hamersly

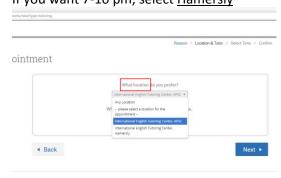

6. Select a specific <u>English Tutor</u>, or leave it blank for any available tutors, then click next

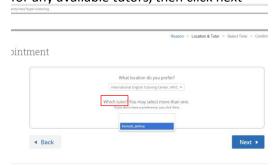

7. Choose the <u>time</u> for your appointment

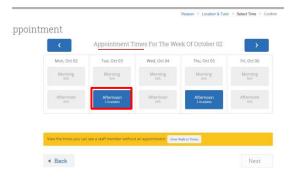

8. Write down things you would like to discuss with your tutor, or simply <u>confirm</u> your appointment

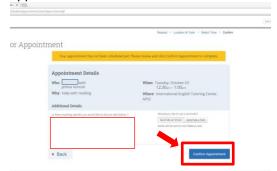